# CCNP ROUTE

Afsluttende praktisk prøve

#### Setup

Konfigurer et hovedkvarter for virksomheden "Interconnect" og forbind 2 filialer via Frame Relay og IPSec VPN som backup forbindelse. På hovedkvarteret bruger Interconnect OSPF og EIGRP på alle fialialer.

# Diagram

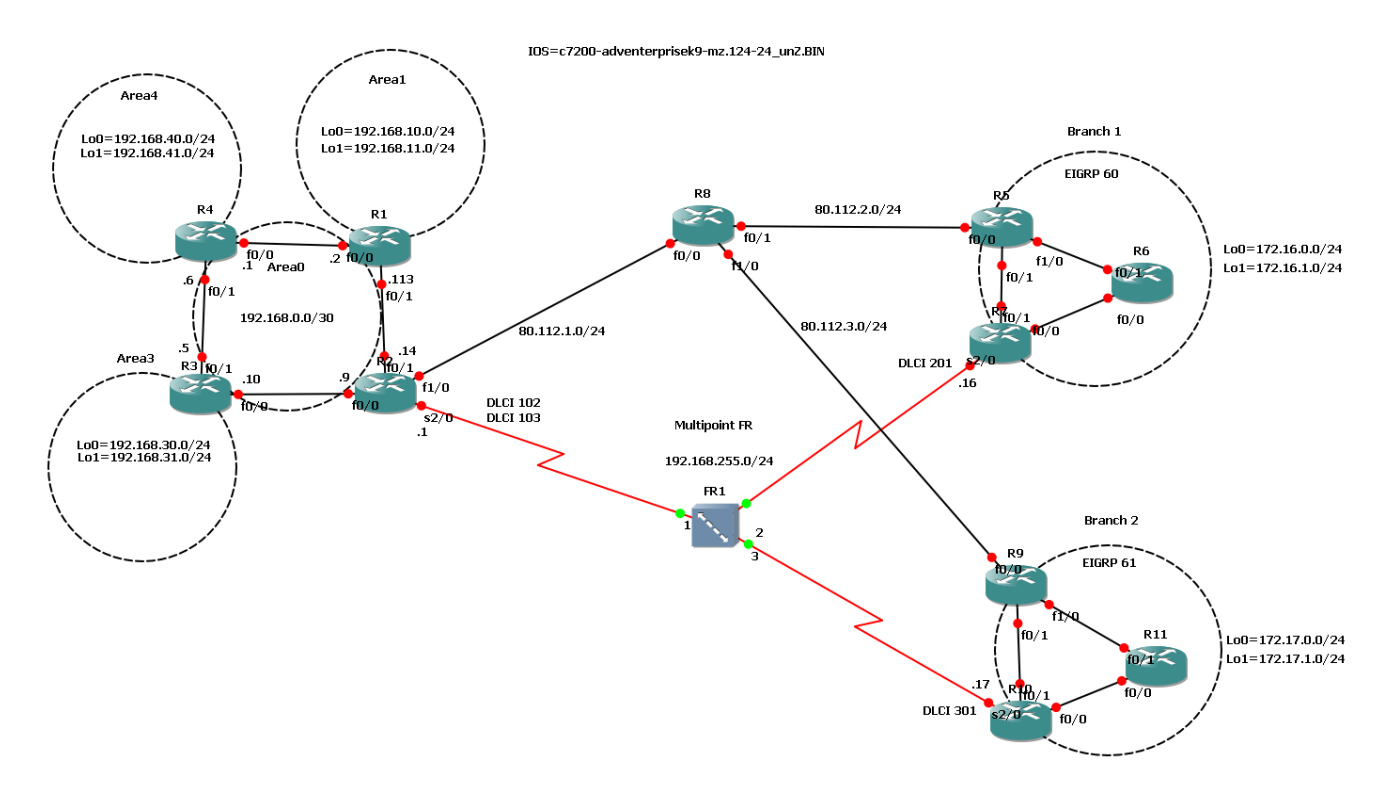

#### Fase 1(HQ)

- Konfigurer alle routerne i hovedkvarteret med ip adresser.(R1+R2+R3+R4)
- Kontroller alle routerne kan pinge deres naboers adresser.
- Konfigurer Loopback interfaces på alle routerne
- Konfigurer OSPF på alle routere
	- o Router-id er 0.0.0.<router nummer> (fx 0.0.0.4 for R4)
	- o Konfigurer loopback interfaces som passiv-interfaces.
	- o Alle loopback interfaces skal udsende som /24 netværk i OSPF!
	- o Konfigurer de forskellige areas.
	- o Konfigurer Area 1 som Stub area
	- o Konfigurer Area 4 som Totally Stub area
	- o Konfigurer summering ud af hver area
	- o Verificer routing imellem routerne
- Kontroller at alle Loopback interfaces kan pinges.

# Fase 2(Branches)

- Konfigurer ip adresser på alle routerne i filialerne.
	- o Interconnect i B1 skal subnet fra 172.16.199.64/26
	- o Interconnect i B1 skal subnet fra 172.17.199.32/26
- Kontroller at alle routere kan pinge hinanden
- Konfigurer alle Loopback interfaces
- Konfigurer EIGRP på alle routerne
	- o Router-id er 0.0.0.<router nummer>
	- o Konfigurer loopback interfaces som passiv-interfaces
	- o Konfigurer EIGRP Authentication på alle forbindelser
	- o Der må maksimalt bruges 25% båndbredde på EIGRP Updates.(alle forbindelser)
	- o Verificer routing
	- o Summer ud af R6 & R11
- Kontroller routing til alle Loopback interfaces(kun indenfor hver filial)

## Fase 3(WAN)

- Konfigurer Frame Relay som multipoint FR imellem alle enhederne.
- HQ har VC 102 til B1 & HQ har VC 103 til B2.
- Kontroller at alle WAN Routerne kan pinge hinanden.
- Konfigurer OSPF Area 0 på tværs af FR skyen ud til filial WAN Routerne.
- Lav 2 vejs redistribution imellem OSPF og EIGRP.

#### Fase 4(Internet)

- Opsæt internet routeren(R8) med adresser
- Kontroller at alle internet routerne kan pinge hinanden.
- Konfigurer en default route på alle sites der peger mod internet routeren.
- Konfigurer telnet på Internet routeren(til test formål)
- Konfigurer NAT på alle sites.
- Kontroller at alle de interne routere kan telnette til internet routeren.
- Aktiver Firewall politikker på de 3 internet routere så de tillader ping og telnet udad.

## Fase 5(VPN)

- Konfigurer full-mesh GRE forbindelser imellem alle Sites.
- Kontroller at alle GRE tunneller virker.
- Konfigurer eBGP på tværs af GRE forbindelserne.
	- $O$  HQ = ASN 65000
	- $O$  B1 = ASN 65001
	- $O$  B2 = ASN 65002
	- o Redistribuer imellem BGP og de lokale IGP'er
	- o Kontroller at der ikke er routing loops
- Konfigurer GRE forbindelserne som sekundære og WAN forbindelsen som Primær
- Kontroller at Failover virker hvis WAN forbindelsen forsvinder.
- Konfigurer IPSec kryptering for alle GRE forbindelser.
	- o Kryptering: AES
	- o Hashing: SHA
	- o Brug de sikreste algoritmer
	- o Konfigurer VPN trafik til at omgå nat reglerne
	- o Sikre at trafikken bliver krypteret igennem IPSec forbindelsen.

# Fase 6(PBR)

- Konfigurer Source based routing på R5
	- o R6's Lo0 netværket skal altid sendes over VPN forbindelsen

## Fase 7(IPv6)

- Konfigurer IPv6 på alle enheder
	- o Konfigurer Lo99 til management på alle enheder
	- o Konfigurer 2001:db8:cafe::<router nummer>/128 på alle Lo99 interfaces
- Konfigurer kun link-lokal adresser på alle interconnects
- Bruger netværkene skal have følgende netværk

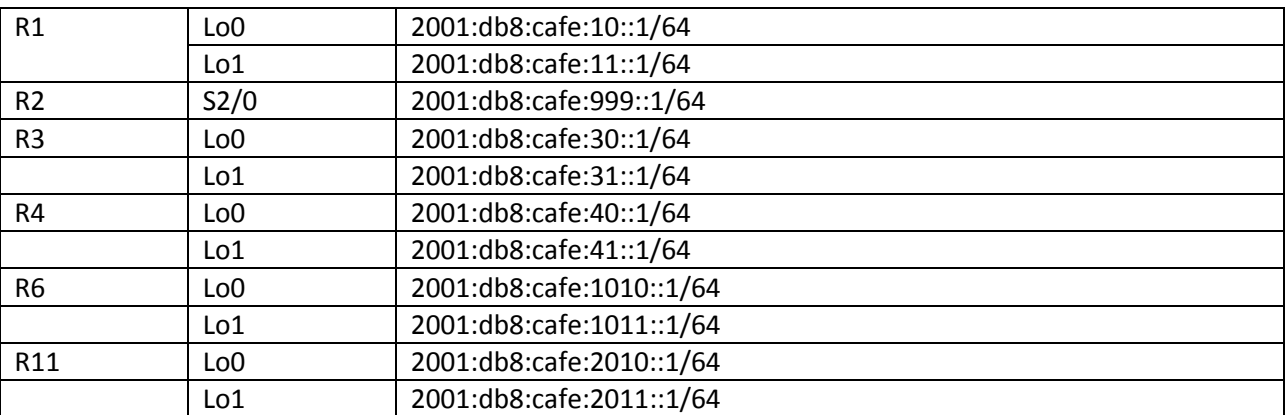

- Konfigurer Routing protokoller for IPv6 som for IPv4(Husk summering & authentication)
- Konfigurer alle tunneller med IPv6 adresser. Brug Link-Local adresser
- Konfigurer Redistribution som for IPv4.
- Konfigurer PBR som for IPv4

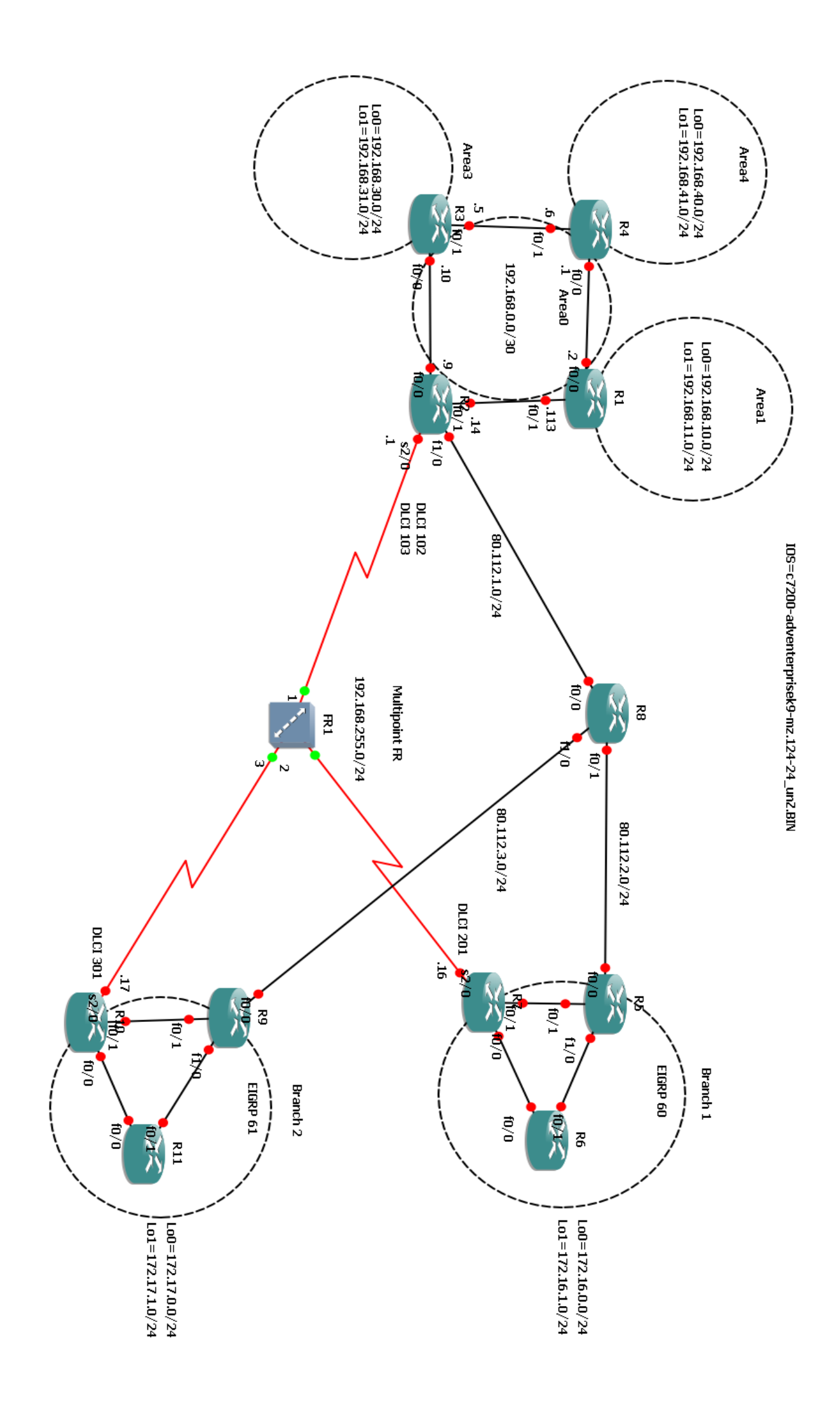